# HP Configuration Management

# OS Manager

for UNIX® operating systems

Software Version: 5.10

Migration Guide

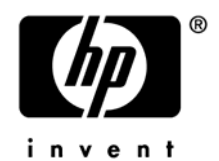

Document Release Date: October 2007 Software Release Date: October 2007

### Legal Notices

#### **Warranty**

The only warranties for HP products and services are set forth in the express warranty statements accompanying such products and services. Nothing herein should be construed as constituting an additional warranty. HP shall not be liable for technical or editorial errors or omissions contained herein.

The information contained herein is subject to change without notice.

#### Restricted Rights Legend

Confidential computer software. Valid license from HP required for possession, use or copying. Consistent with FAR 12.211 and 12.212, Commercial Computer Software, Computer Software Documentation, and Technical Data for Commercial Items are licensed to the U.S. Government under vendor's standard commercial license.

#### Copyright Notices

© Copyright 2007 Hewlett-Packard Development Company, L.P.

#### Trademark Notices

Linux is a registered trademark of Linus Torvalds.

Microsoft®, Windows®, and Windows® XP are U.S. registered trademarks of Microsoft Corporation.

OpenLDAP is a registered trademark of the OpenLDAP Foundation.

PREBOOT EXECUTION ENVIRONMENT (PXE) SERVER Copyright © 1996-1999 Intel Corporation.

TFTP SERVER Copyright © 1983, 1993 The Regents of the University of California.

OpenLDAP Copyright 1999-2001 The OpenLDAP Foundation, Redwood City, California, USA. Portions Copyright © 1992-1996 Regents of the University of Michigan.

OpenSSL License Copyright © 1998-2001 The OpenSSLProject.

Original SSLeay License Copyright © 1995-1998 Eric Young (eay@cryptsoft.com)

DHTML Calendar Copyright Mihai Bazon, 2002, 2003

## Documentation Updates

This guide's title page contains the following identifying information:

- Software Version number, which indicates the software version
- Document release date, which changes each time the document is updated
- Software release date, which indicates the release date of this version of the software

To check for recent updates or to verify that you are using the most recent edition, visit the following URL:

#### **[ovweb.external.hp.com/lpe/doc\\_serv/](http://ovweb.external.hp.com/lpe/doc_serv/)**

You will also receive updated or new editions if you subscribe to the appropriate product support service. Contact your HP sales representative for details.

## Support

You can visit the HP OpenView support web site at:

#### **[www.hp.com/managementsoftware/support](http://www.hp.com/managementsoftware/support)**

This Web site provides contact information and details about the products, services, and support that HP OpenView offers.

HP OpenView online software support provides customer self-solve capabilities. It provides a fast and efficient way to access interactive technical support tools needed to manage your business. As a valued support customer, you can benefit by using the support site to:

- Search for knowledge documents of interest
- Submit and track support cases and enhancement requests
- Download software patches
- Manage support contracts
- Look up HP support contacts
- Review information about available services
- Enter into discussions with other software customers
- Research and register for software training

Most of the support areas require that you register as an HP Passport user and sign in. Many also require a support contract.

To find more information about access levels, go to:

#### **[www.hp.com/managementsoftware/access\\_level](http://www.hp.com/managementsoftware/access_level)**

To register for an HP Passport ID, go to:

#### **[www.managementsoftware.hp.com/passport-registration.html](http://www.managementsoftware.hp.com/passport-registration.html)**

## **Contents**

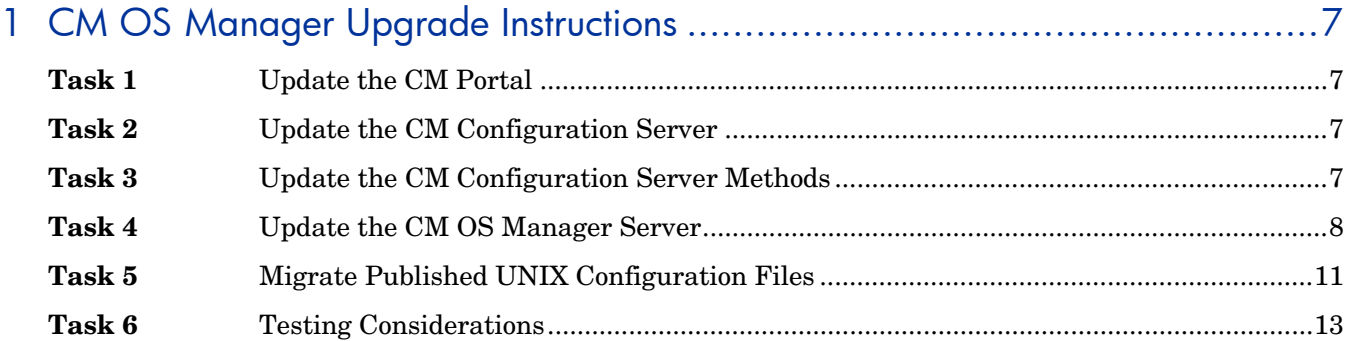

# <span id="page-6-0"></span>1 CM OS Manager Upgrade Instructions

Use the following information to upgrade your HP Configuration Management OS Manager (CM OS Manager) environment from version 4.20 or 5.00 to version 5.10.

To migrate to version 5.10, you will:

- 1 Update the CM Portal.
- 2 See the *CM Configuration Server and Database Migration Guide* for instructions on updating the CM Configuration Server to version 5.10.
- 3 Update the CM Configuration Server methods.
- 4 Update the CM OS Manager.
- 5 Migrate published UNIX configuration files.
- 6 Test the new OS environment.

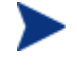

All of the files you will need are located on the CM OS Manager 5.10 installation media. You must create the CM OS Manager installation media from the .iso image stored in the \OS\_Manager folder on the Configuration Management 5.10 media.

#### **Task 1** Update the CM Portal

Use the *HP Configuration Management Portal Migration Guide* to upgrade the CM Portal version 5.10. If you are migrating from version 4.20 then you will also need the installation media for version 5.00, a direct migration from 4.20 to 5.10 is not supported for the CM Portal.

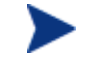

The Zone name used for the previous installation of the CM Portal must be used during the version 5.10 installation.

#### **Task 2** Update the CM Configuration Server

Use the *CM Configuration Server and Database Migration Guide* for instructions on how to update the CM Configuration Server and CM-CS Database to version 5.10.

#### **Task 3** Update the CM Configuration Server Methods

When running the CM Configuration Server 5.10 you must update the methods so that they will work with the CM OS Manager.

1 Copy all files from \Migration\configuration server\bin

to

```
SystemDrive:\Program Files\Hewlett-
Packard\CM\ConfigurationServer\bin
```
2 Copy all files from \Migration\configuration server\modules

to

```
SystemDrive:\Program Files\Hewlett-
Packard\CM\ConfigurationServer\modules
```
#### <span id="page-7-0"></span>**Task 4** Update the CM OS Manager Server

- 1 Stop the service.
- 2 Copy the following files from \common\_components:

```
expandSmbios.tkd 
roms_udp.tkd 
roms.tkd
```
to

opt/HP/CM/IntegrationServer/modules

3 Copy the following files from \common\_components:

Nvdcrt.tkd Httpd.tkd

to

opt/HP/CM/IntegrationServer

4 Copy the following files from \os\_manager\_server\<platform>\media:

```
nvdkit
```
to opt/HP/CM/IntegrationServer

5 Copy the following files from \common\_components\unix\

```
pkg_client.sh 
preinstall.tcl 
sched ram install.sh
setup_ram.sh 
to
```
opt/HP/CM/IntegrationServer/pkg

#### **Steps 6 through 15 are required only for pre-5.00 CM OS Managers. If your existing CM OS Manager Server is version 5.00, skip to step 16.**

- 6 Use a text editor to open opt/IntegrationServer/etc/roms.cfg.
- 7 Add the attributes PORTAL\_UID and PORTAL\_PASS.
- 8 The values for PORTAL\_UID and PORTAL\_PASS must be encrypted. To do this, open a command prompt and go to opt/Novadigm/IntegrationServer and type **nvdkit**.
- 9 Press **Enter**.
- 10 Type **% password encrypt** *yourPassword* **aes**
- 11 Copy the results into roms.cfg so that the value for PORTAL\_PASS is an encrypted password. The line will look similar to the following:

PORTAL PASS  $\{ \{ AES256\}3gMl$ spmbrGbqVXNPDx8tWg==}

- 12 Type **% password encrypt** *yourPUID* **aes**
- 13 Copy the results into roms.cfg so that the value for PORTAL\_UID is encrypted. The line will look similar to the following:

PORTAL\_UID {{AES256}ACuqUOk5jOzI23B243dvgw==}

```
14 Add the following to roms.cfg:
```

```
in "roms::init" section 
           WIMSHARENAME {}
          WIMSHAREPATH {C:\WIMSHARE}
          WS DEBUG 0
      in "namespace eval roms" section, after 'set attrlist(BEHAVIOR) {}' 
           variable romlist [list \
               currlds \ 
               currlmes \ 
               curros \ 
               discfs \ 
               discsbnt \ 
               disctime \ 
               evntstk \ 
               jobid \ 
               nvdpolicy \ 
               osstate \ 
               rcshost \ 
               role \ 
               romscpuid \ 
               romsgateway \ 
               romsnettype \ 
               romsplatform \ 
               rslvdlds \ 
               rslvdos \ 
               sbbprod \ 
               slctdlds \ 
               slctdos \ 
               unmngdos \ 
          ] 
15 The roms.cfg file should look similar to the following when you are finished. 
      roms::init {
```
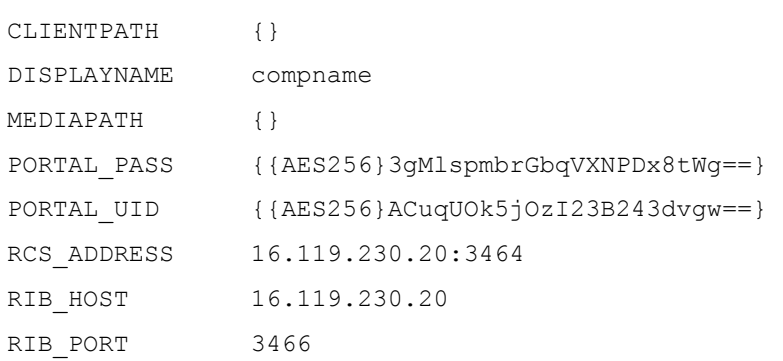

```
 RIMHOST {} 
   RMPHOST {} 
   RPS_ADDRESS 16.119.230.20:3466 
   WIMSHARENAME {} 
   WIMSHAREPATH {C:\WIMSHARE}
   WS_DEBUG 0
   ZONE cn=zone50,cn=radia 
   adminid RAD_MAST 
   adminpwd {} 
   rtrdelay 900 
} 
# DO NOT CHANGE ANYTHING BELOW, FOR INTERNAL USE ONLY 
namespace eval roms { 
# Each class known to ROMS has a list of attributes (default empty)
which 
# are NOT returned to the client (used in roms::WalkTree). 
   variable attrlist 
   set attrlist(ALL) {} 
   set attrlist(SMINFO) {} 
   set attrlist(ROMS) {} 
   set attrlist(DRIVEMAP) {} 
   set attrlist(PARTTION) {}
   set attrlist(ZSERVICE) {}
   set attrlist(PACKAGE) {} 
   set attrlist(FILE) {} 
   set attrlist(SYSPREP) {} 
   set attrlist(MACHINE) {} 
   set attrlist(BEHAVIOR) {} 
   variable romlist [list \
       currlds \ 
       currlmes \ 
       curros \ 
       discfs \ 
       discsbnt \
```

```
disctime \
```

```
 evntstk \ 
         jobid \ 
         nvdpolicy \ 
         osstate \ 
         rcshost \ 
         role \ 
         romscpuid \ 
         romsgateway \ 
         romsnettype \ 
         romsplatform \ 
         rslvdlds \ 
         rslvdos \ 
         sbbprod \ 
         slctdlds \
         slctdos \ 
         unmngdos \ 
    ] 
} 
# 
# END OF CONFIG 
#
```
- 16 Run CM Agent Remote Installation Setup using CM 5.00 media. See a CM Agent guide for detailed instructions. Make sure to use "remote.cfg" when prompted for the configuration file for the remote install.
- 17 Run pkg client.sh (from /opt/HP/CM/IntegrationServer/pkg)to create radia.tar and radia ssh.tar (this will include new modules from the  $p \nmid q$  directory and the CM agent 5.10).
- 18 Restart the service.
- 19 Install the latest UNIX Configuration File Publisher (this is required to publish data into the 5.10 CM CS Database). Refer to the *OS Manager Guide for UNIX* for detailed installation steps.

#### **Task 5** Migrate Published UNIX Configuration Files

With the 5.10 release, the publishing model for configuration files was changed from an instance-based model to a file-based model. No interpretation is performed during the publishing and subsequent use in a deployment. This removes any prior restrictions on the configuration file content.

Previously published configuration files must be migrated to the 5.10 model by republishing them using the 5.10 UNIX Configuration File Publisher. This is a mandatory step for configurations that you want to use in the 5.10 environment.

A migration tool is installed with the new 5.10 publisher that can be used to generate a report which shows all configuration files published using a pre-5.10 model.

The migration tool accepts the following parameters:

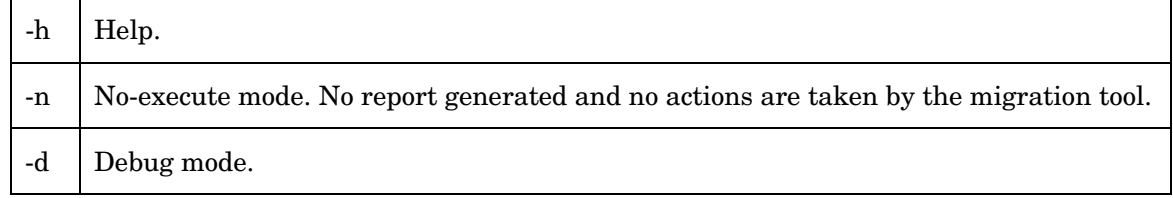

#### To run the migration tool

- 1 Navigate to the directory where you installed the 5.10 UNIX Configuration File Publisher.
- 2 Run the migration tool by typing ./migrate
- 3 Type **y** to proceed.
- 4 Provide your CM Configuration Server information.

A report is generated and stored in a new RCS-Reports sub-directory. (No report is generated if you ran the migration tool using –n).

5 View the report to see a list of current configuration files that can be re-published or removed.

If you are unsure of what configuration file was used to deploy a specific operating system, you can consult the copy that was used to install it in the client-specific directory located on the OS Manager server.

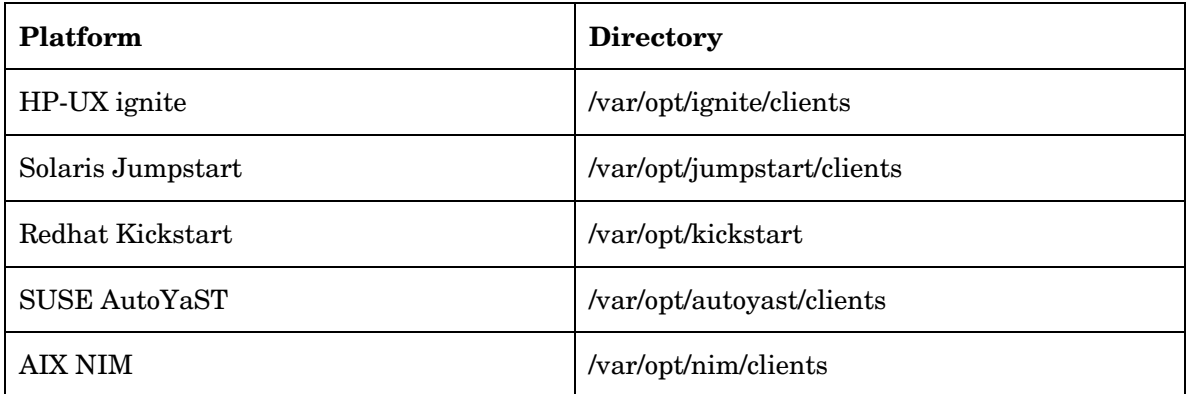

The directories listed above contain client-specific directories (the name is the MAC address) for the machines that have been installed. These directories contain the generated configuration files. The values above are proposed defaults; these may differ in your organization.

A number of files exist within these directories depending on the platform and deployment type. The actual configuration file that was used to install a given client is listed below.

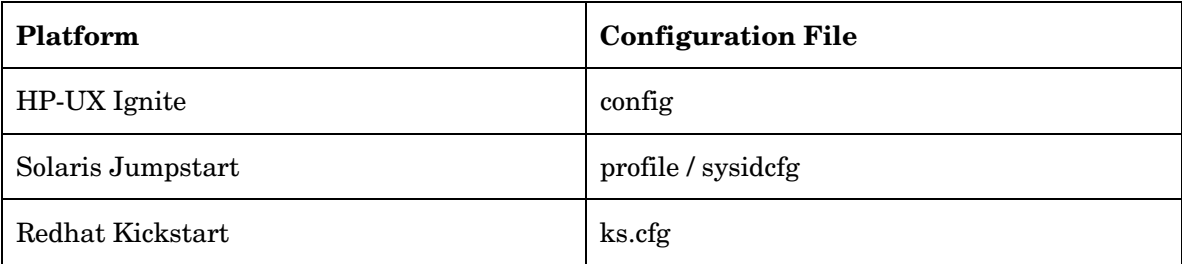

<span id="page-12-0"></span>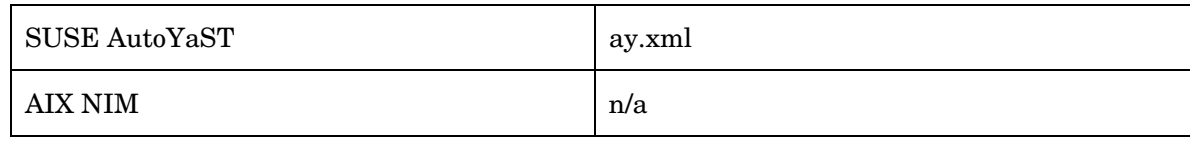

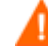

Important: do not use these files directly for re-publishing. Rather, they should be used as guidance so you may re-create a new copy of a configuration file to publish. The reason for this is that during pre-5.10 deployment, these files were re-constructed and modified from their original format. They contain HP-specific additions, and should therefore never be re-used as-is for new publishing sessions.

When re-publishing configuration files, follow the steps in the *CM OS Manager Guide for UNIX*.

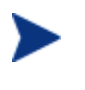

To avoid re-installing clients you **must** re-use the exact same service instance name when re-publishing the configuration. Please be aware that this means the instance name of the service in the CM-CS Database. The friendly name can be different but the service instance name must be identical.

#### **Task 6 Testing Considerations**

To ensure that your OS management process is working properly. HP recommends testing your new OS management infrastructure in a test environment before implementing these changes into your production environment.